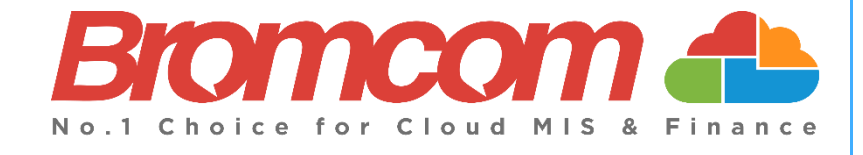

# **v5.2020 Update 4.1 – Finance Release Notes**

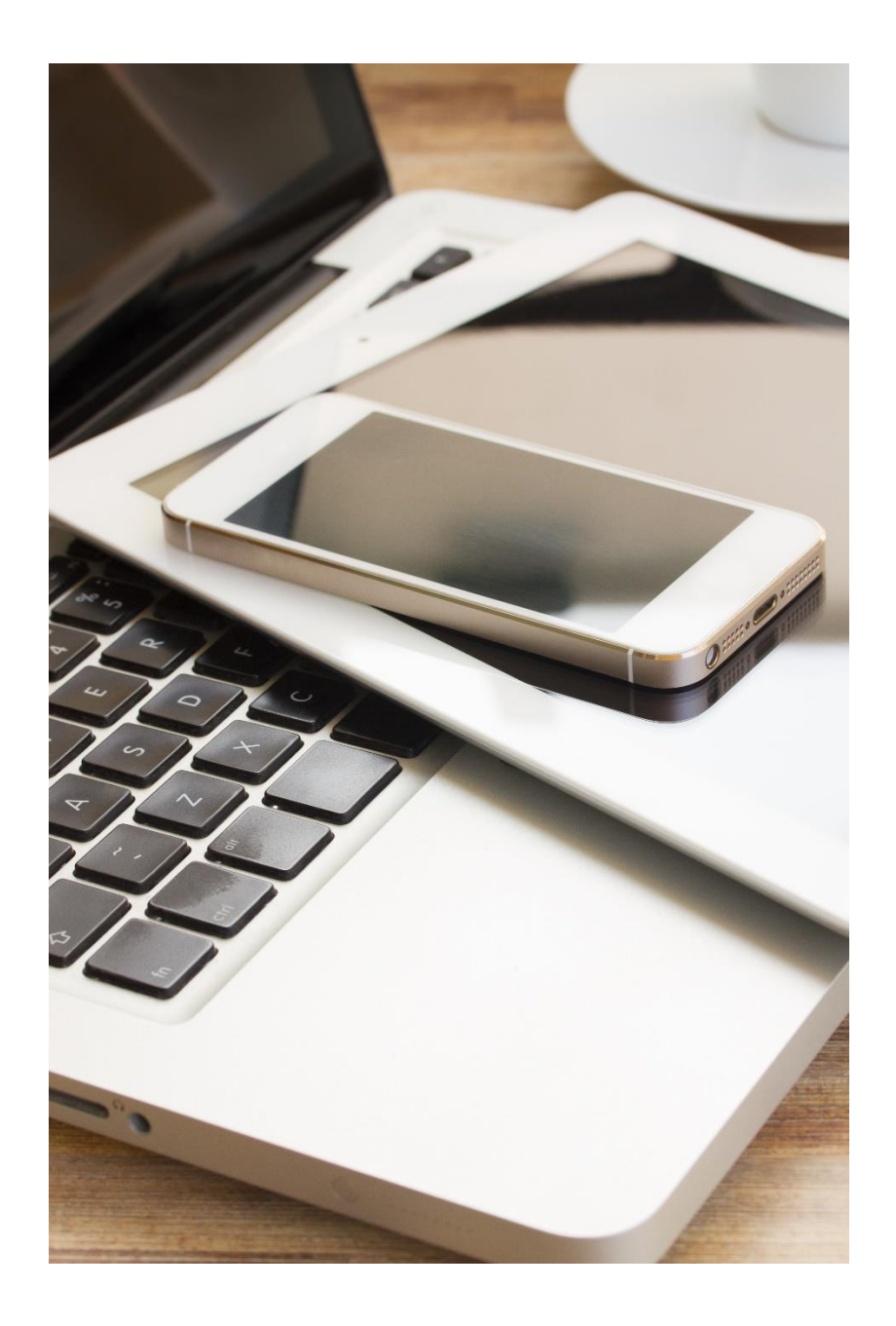

## **Contents**

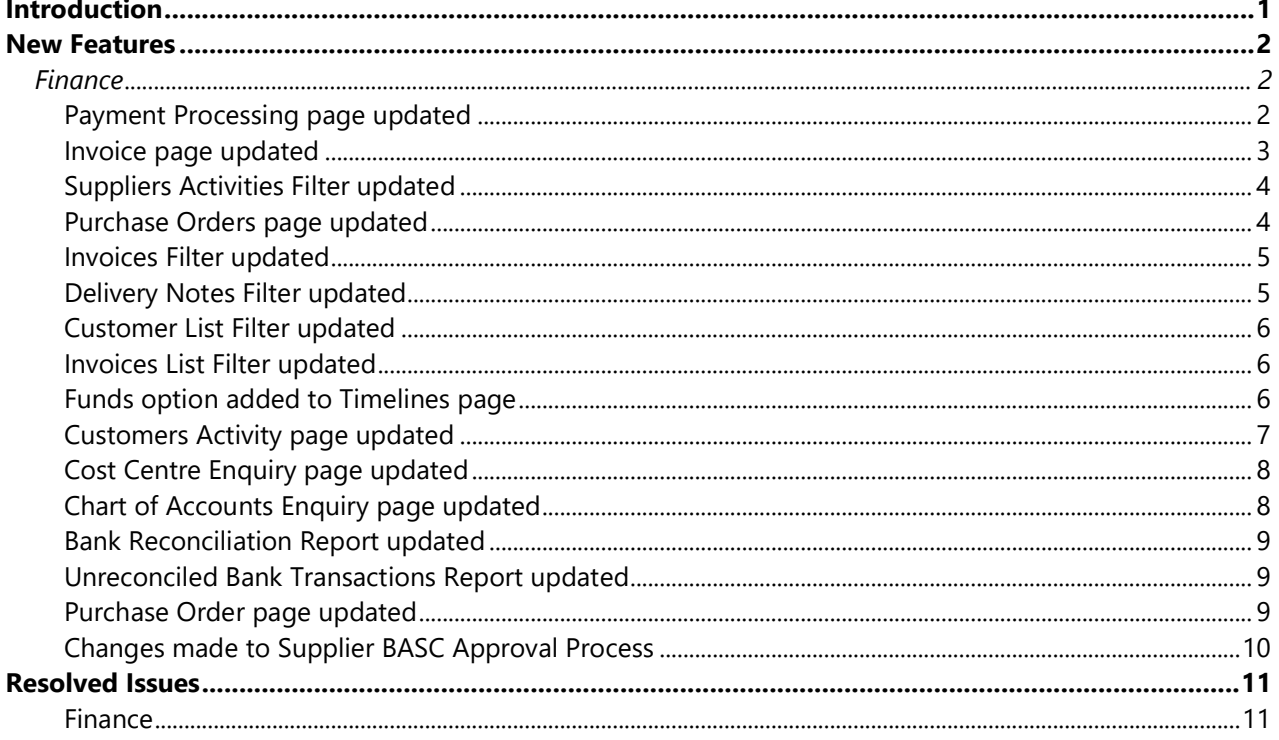

## <span id="page-2-0"></span>**Introduction**

This document contains an **End User** version of the **Release Notes** for the **Bromcom Finance Software** for **Version 4**. The **Release Notes** contain details of the latest updates, fixes and new features that have been implemented in this release.

An enhancement is either an improvement we have added or a new feature. Some of these are user requested, but most are enhancements we make to improve the software.

This document contains the **Release Notes for v5.2020 Update 4.1** for June 2020.

#### **What is an Update?**

When an enhancement is requested or an issue is found, the details are sent to the Development Team. Once they have made the enhancement or fixed the issue an update is created. This update can contain one or many fixes, for one or many modules, it is then tested by the Testing team and released either to be included into the next Build, (if there is one imminent), or it is passed as an Update to be deployed by the Support Team who will contact you and arrange a mutually agreeable time to apply the Update. Each of the issues listed here has been fixed with the latest Update.

- 1. Server side Installers:
	-

a. MIS v5.2020.4.1

#### **Please Note:** The **Minimum Screen Resolution** that we support is **1280 x 1024**.

We support the following Browsers:

- Google
- Edge
- Safari
- Firefox

We always support the latest version of these Browsers and recommend our Users should always use the latest versions as well.

## <span id="page-3-0"></span>**New Features**

**Note: All routes are based on the New Bromcom Menu**

### <span id="page-3-1"></span>**Finance**

#### <span id="page-3-2"></span>**Payment Processing page updated**

#### **Modules > Finance > Accounts Payable > Payment Processing**

Updates have been made to the page in general.

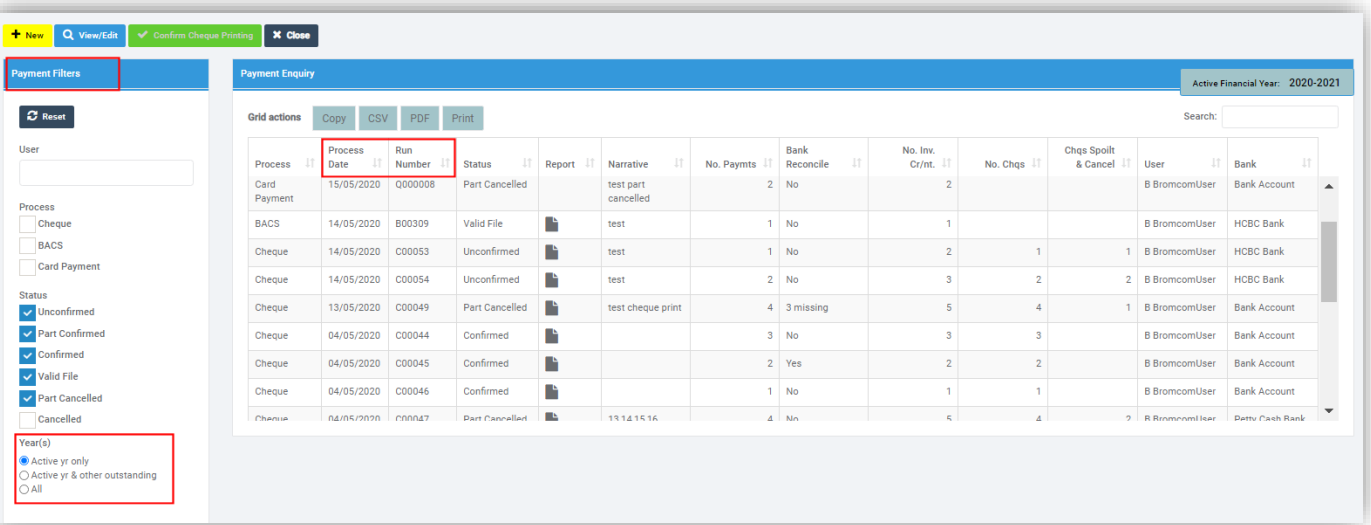

- The **Payment Type Heading** on the left panel has been changed to **Payment Filters**.
- The **Sort Order** of the **Payments** has been changed and now sorts by descending by **Processed Date** followed by **Run Number**
- A **Year Selection** option has been added to the **Payment Filters** panel
	- o **Active Year Only** all **Payments Runs** for the currently selected **Financial Year**
	- o **Active Year and Other Outstanding** all **Payments Runs** for the currently selected **Financial Year** and in any other years that have not been reconciled with a **Bank Reconciled Number**
	- o **All** all **Payment Runs** on file

### <span id="page-4-0"></span>**Invoice page updated**

#### **Modules > Finance > Accounts Receivable > Invoices**

The **Documents** option has been removed from the left side panel and replaced with an **Attachments** button and a **History** button has been added.

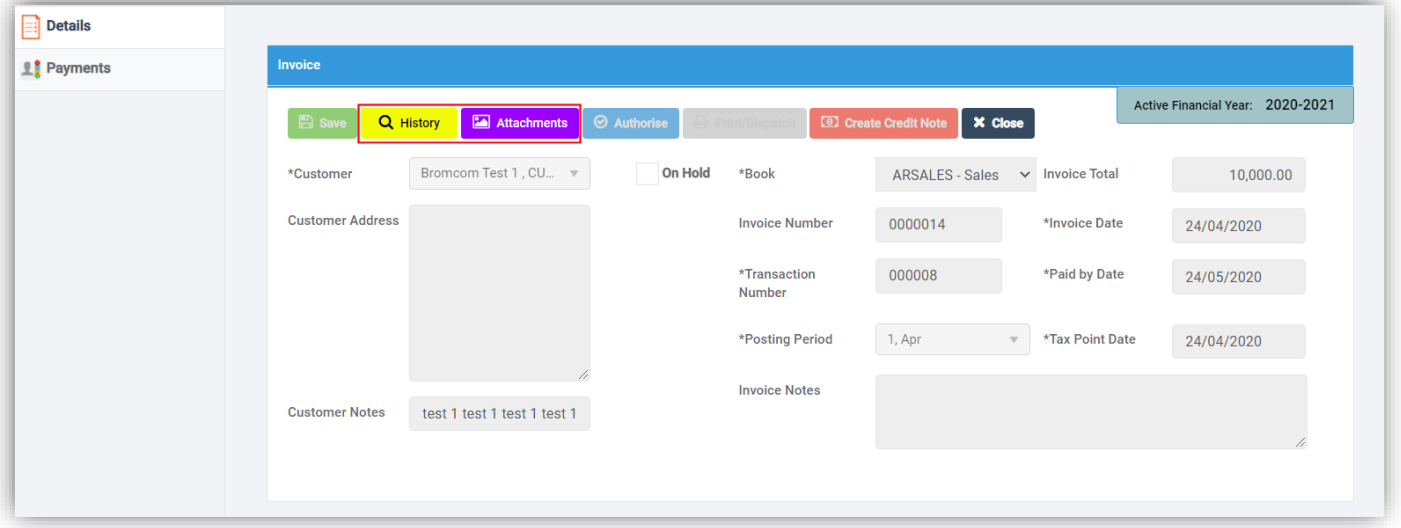

The **History** button will only be visible once an **Invoice** has been saved, clicking on it will open the **Audit History** page.

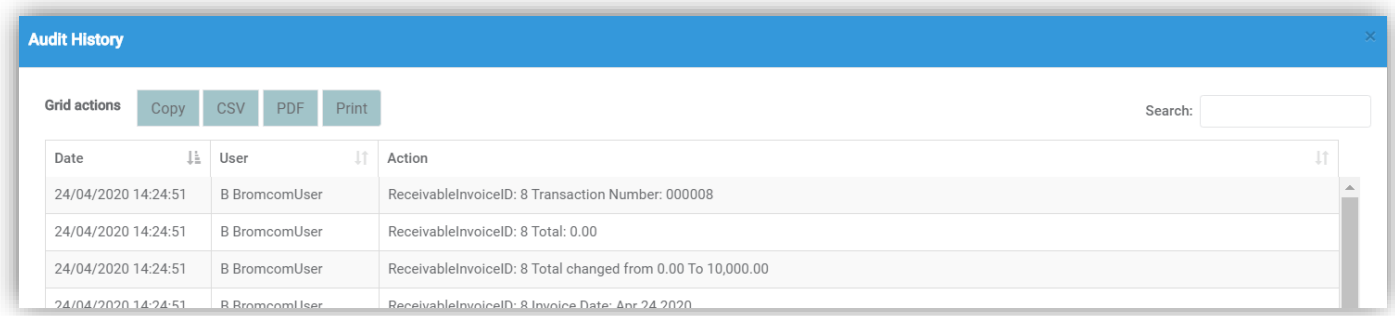

Clicking on the **Attachments** button will open the **Upload** page.

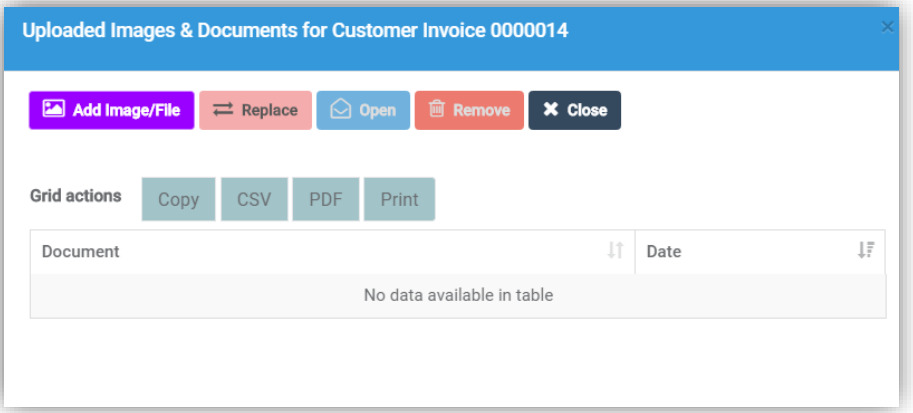

#### <span id="page-5-0"></span>**Suppliers Activities Filter updated**

#### **Modules > Finance > Accounts Payable > Suppliers > View/Edit >Activity**

Any **Filters** selected in the **Activities** panel will now be retained during the session as you move to and from this page.

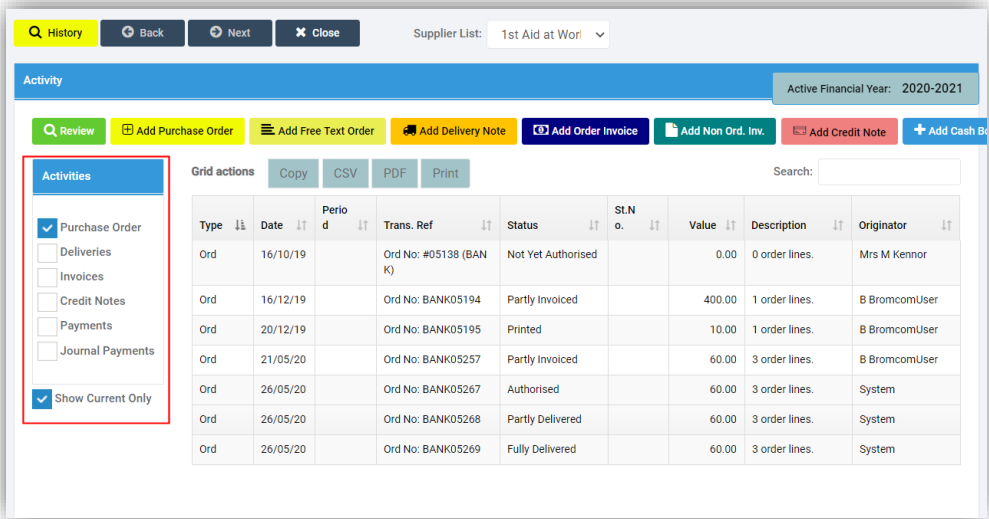

#### <span id="page-5-1"></span>**Purchase Orders page updated**

## **Modules > Finance > Accounts Payable > Purchase Orders**

Updates have been made to the page in general.

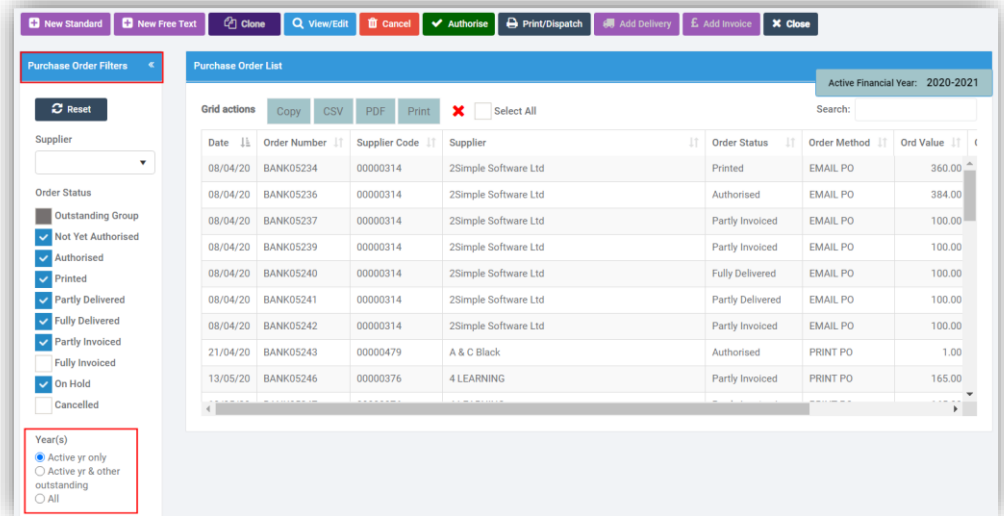

- The **Supplier Heading** on the left panel has been changed to **Purchase Order Filters**.
- Any **Filters** selected will now be retained during the session as you move to and from this page.
- A **Year Selection** option has been added to the **Purchase Order Filters** panel
	- o **Active Year Only** all **Purchase Orders** entered for the currently selected **Financial Year**
	- o **Active Year and Other Outstanding** all **Purchase Orders** for the currently selected **Financial Year** and in any other years that have an **Order Status** in the outstanding group.
	- o **All** all **Purchase Orders** on file

#### <span id="page-6-0"></span>**Invoices Filter updated**

**Modules > Finance > Accounts Payable > Invoices & Credit Notes Multi-Year** option added.

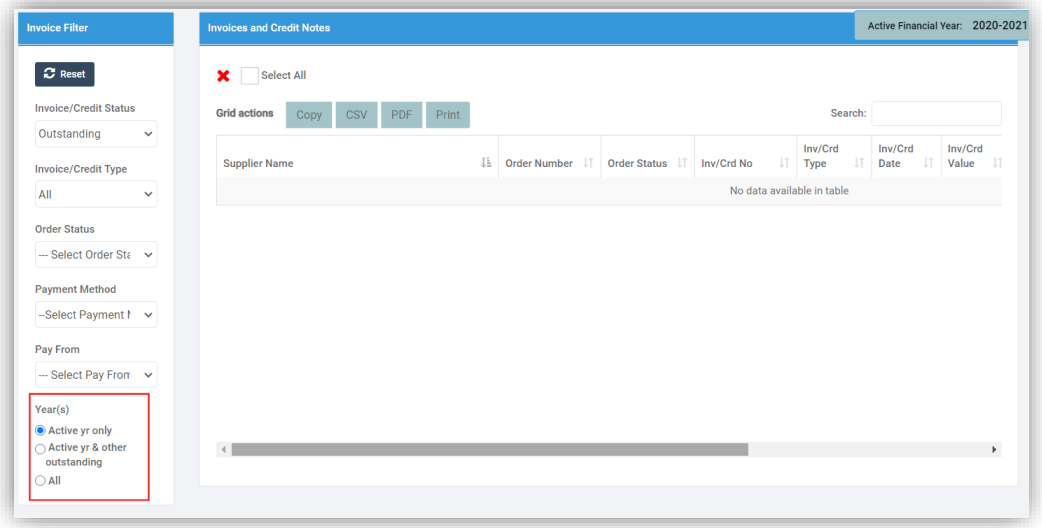

- A **Year Selection** option has been added to the **Invoice Filters** panel
	- o **Active Year Only** all **Invoices & Credit Notes** for the currently selected **Financial Year**
	- o **Active Year and Other Outstanding** all **Invoices & Credit Notes** for the currently selected **Financial Year** and in any other years that have an Invoice/Credit Note Status in the outstanding group.
	- o **All** all **Invoices & Credit Notes** on file

#### <span id="page-6-1"></span>**Delivery Notes Filter updated**

#### **Modules > Finance > Accounts Payable > Deliveries**

Any **Filters** selected in the **Supplier** panel will now be retained during the session as you move to and from this page.

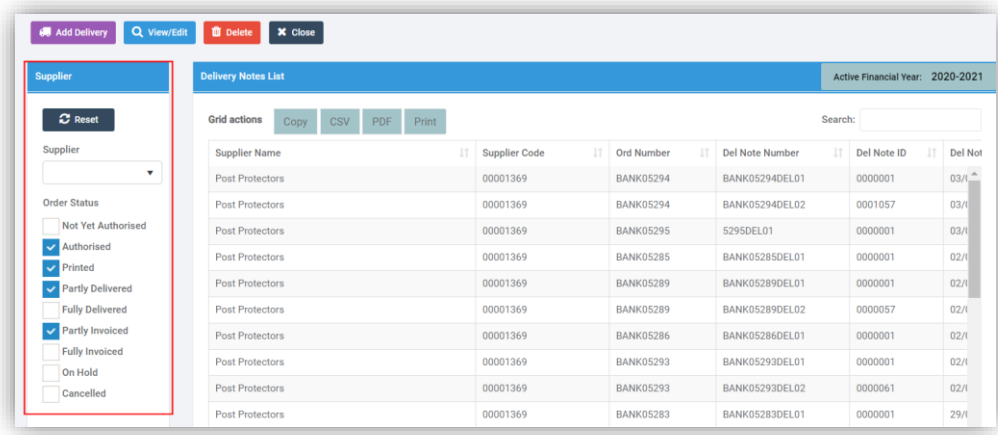

**5**

#### <span id="page-7-0"></span>**Customer List Filter updated**

#### **Modules > Finance > Accounts Receivable > Customers**

Any **Filters** selected in the **Customer List** panel will now be retained during the session as you move to and from this page.

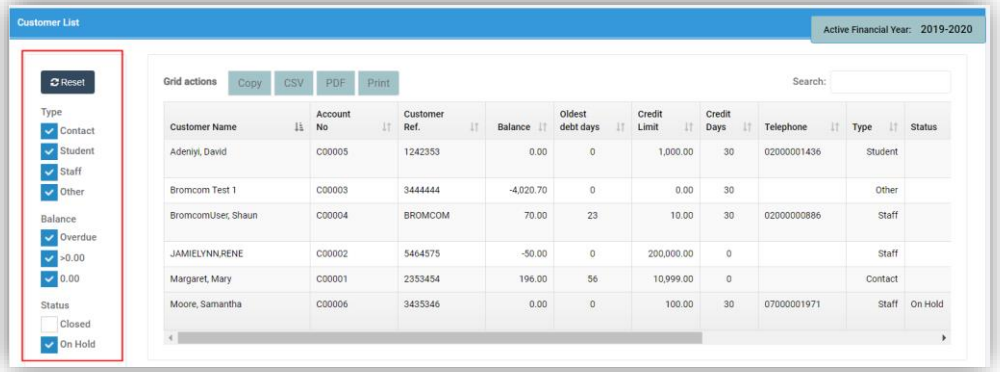

#### <span id="page-7-1"></span>**Invoices List Filter updated**

#### **Modules > Finance > Accounts Receivable > Invoices**

Any **Filters** selected in the **Customer List** panel will now be retained during the session as you move to and from this page.

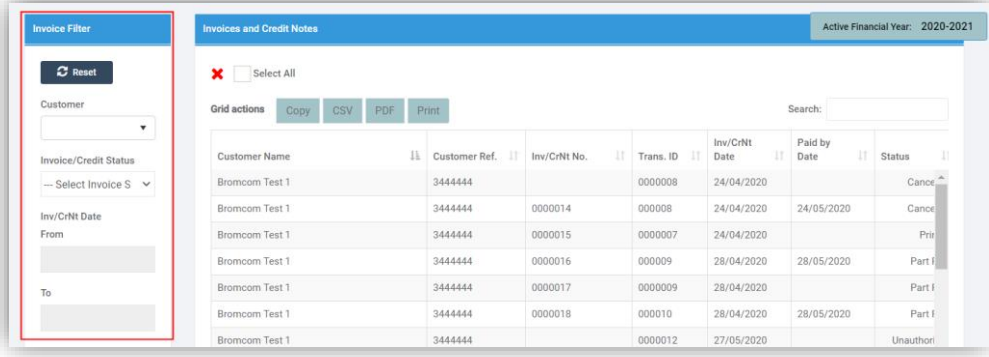

#### <span id="page-7-2"></span>**Funds option added to Timelines page**

#### **Modules > Finance > Maintenance > Manage Timelines**

A new option **Funds** has been added to the **Timeline for** dropdown menu, when selected this will display the **Funds Timeline** information. Excluding **FD** and **FC** type **Ledgers** from the **Ledgers Manage Timeline**.

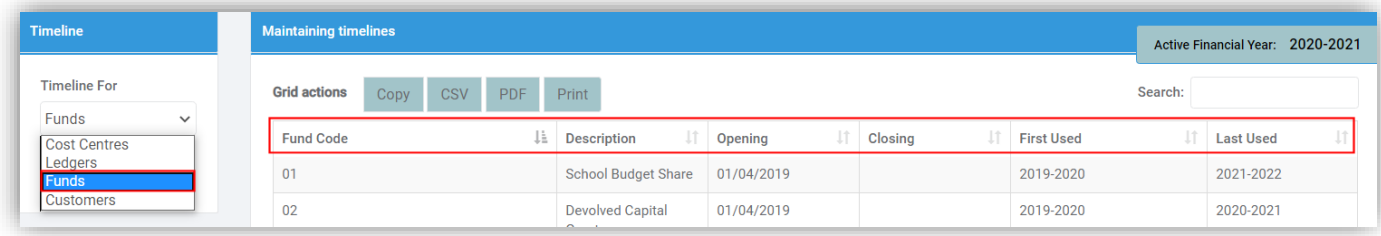

#### <span id="page-8-0"></span>**Customers Activity page updated**

**Modules > Finance > Accounts Receivable > Customers > Activity**

Updates have been made to the page in general.

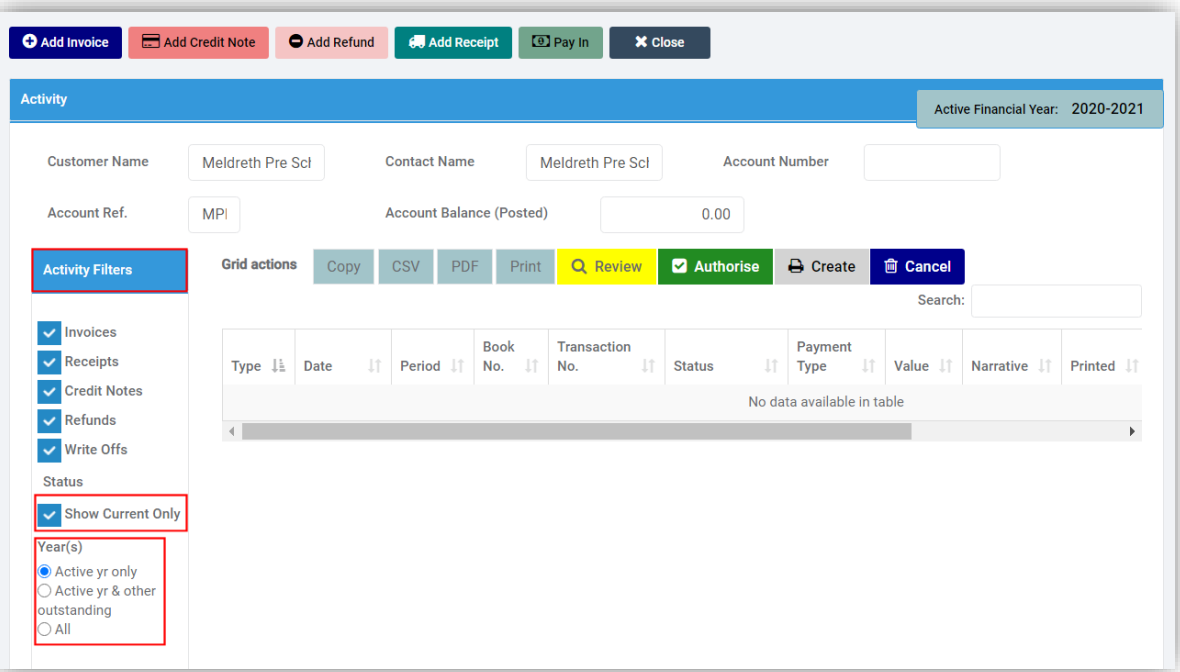

- The **Activities** heading on the left panel has been changed to **Activity Filters**.
- A **Status** option has been added with a **Show Current Only** tick box, ticked by default. Changes will be retained for this session only. When ticked items that are no longer active are not displayed. For example:
	- o **Invoices** that are **Paid**
	- o **Receipts** that are **Posted** and fully matched
	- o **Credit Notes** that are **Paid**
	- o **Refunds** that are **Posted**
	- o **Write Off's** that are **Posted**
- A **Year Selection** option has been added to the **Activity Filters** panel
	- o **Active Year Only** all entries for the currently selected **Financial Year**
	- o **Active Year and Other Outstanding** all entries for the currently selected **Financial Year** and in any other years
	- o **All** all entries on file

### <span id="page-9-0"></span>**Cost Centre Enquiry page updated**

#### **Modules > Finance > General Ledger > Cost Centre Enquiry**

A new **Commitments** button has been added to the **Cost Centre Enquiry Details** page, clicking on this will open the **Commitments** page.

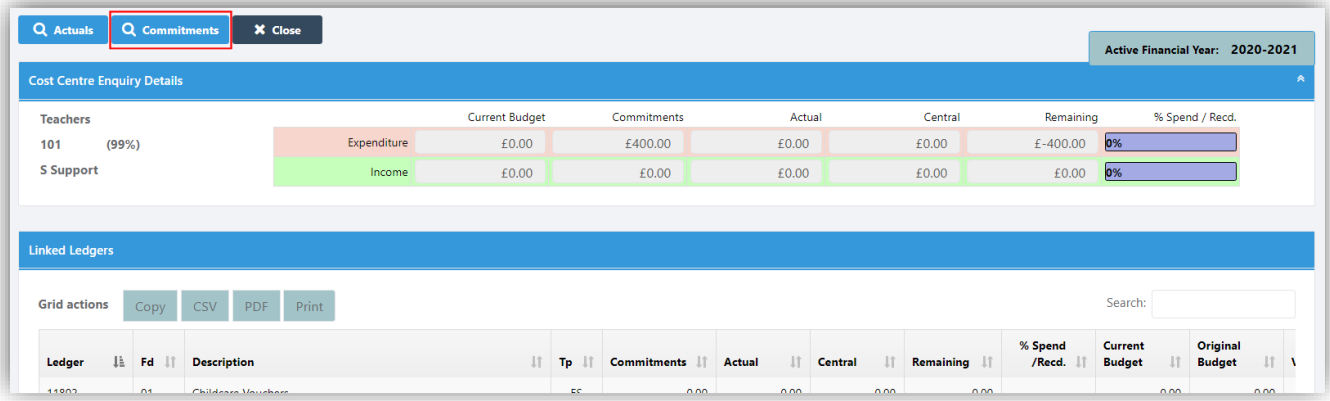

Once open the **Commitments** page also has a new **Actuals** button, which will be displayed when the **Actuals Total** is non-zero, when selected this will open the **Actuals** page.

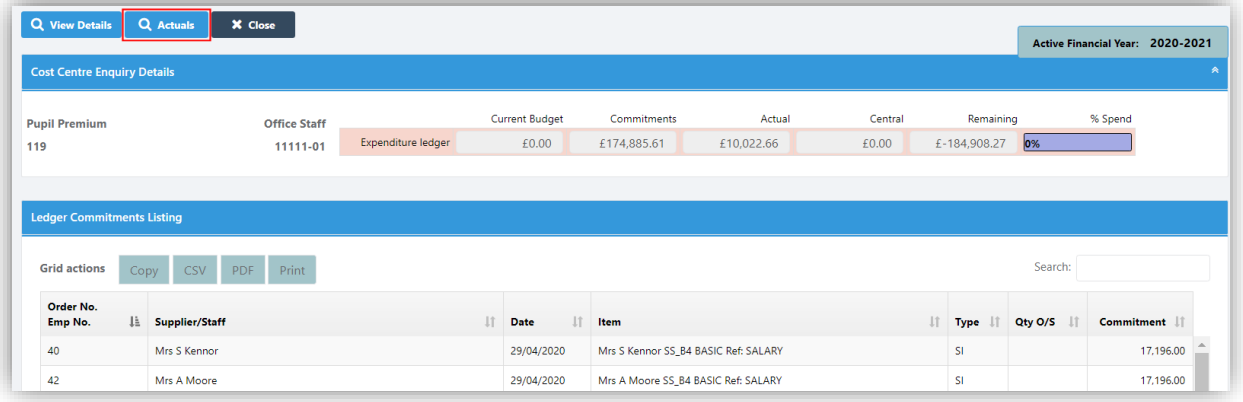

#### <span id="page-9-1"></span>**Chart of Accounts Enquiry page updated**

#### **Modules > Finance > General Ledger > Chart of Accounts Enquiry**

A new **Commitments** button has been added to the **Chart of Accounts Enquiry** page, clicking on this will open the **Commitments** page.

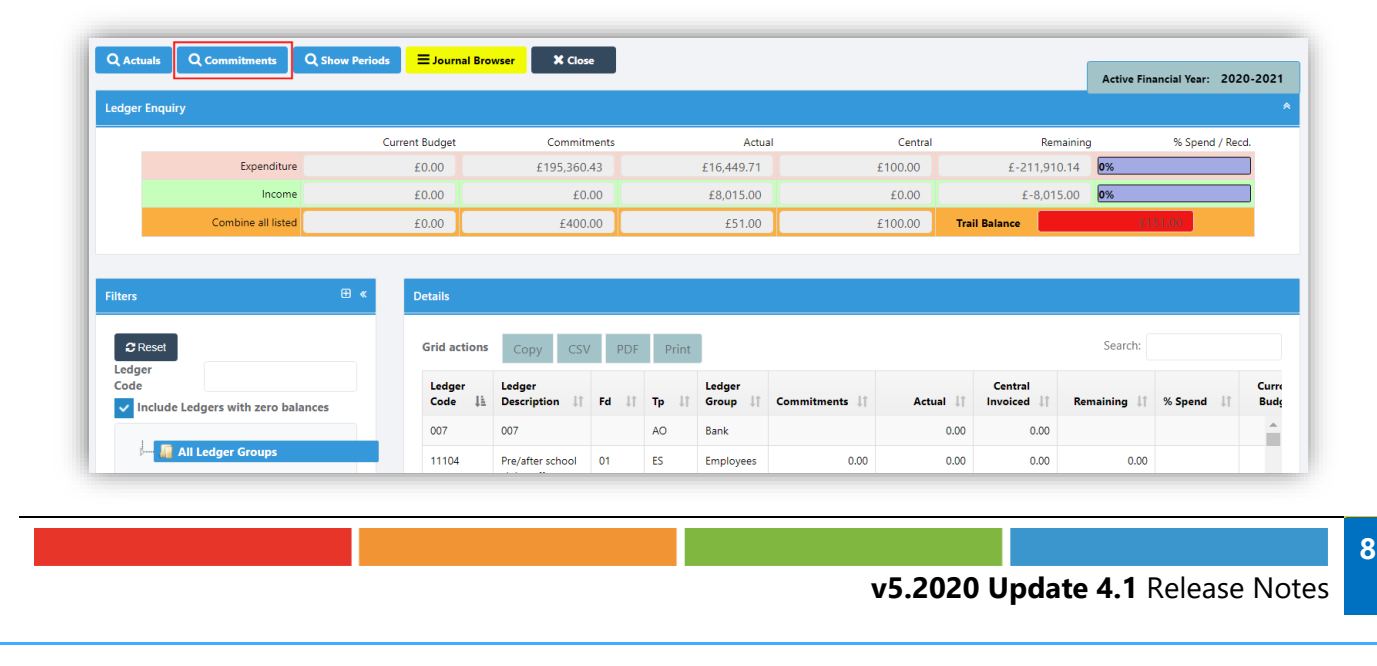

Once open the **Commitments** page also has a new **Actuals** button, which will be displayed when the **Actuals Total** is non-zero, when selected this will open the **Actuals** page.

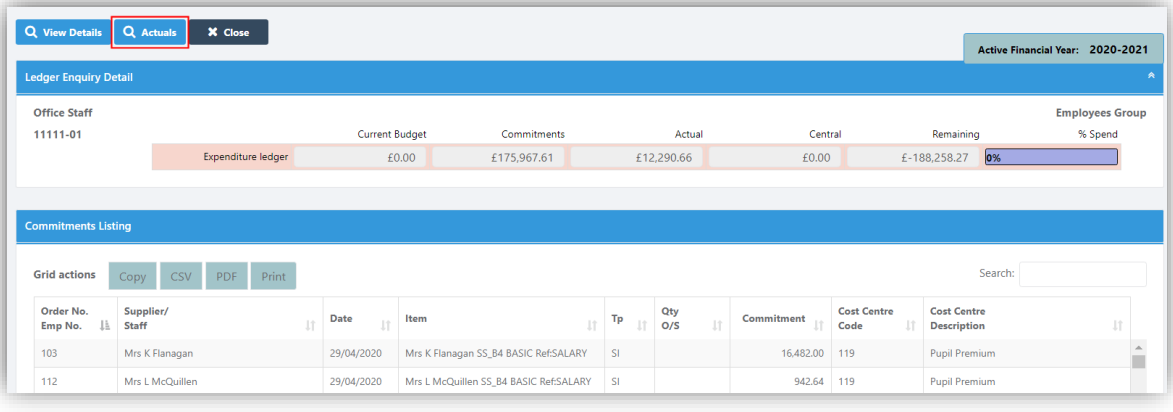

#### <span id="page-10-0"></span>**Bank Reconciliation Report updated**

#### **Modules > Finance > Reports > Bank Reconciliation Report**

The **Bank Reconciliation Report** has been updated and will no longer include **Period 0 Transactions**. The **Year 1** opening **Balance Journal** posted in **Period 0** will always appear on the **Bank Reconciliation** whether it is **Reconciled** or **Unreconciled**.

#### <span id="page-10-1"></span>**Unreconciled Bank Transactions Report updated**

**Modules > Finance > Reports > Unreconciled Bank Transactions Report** The **Unreconciled Bank Transactions Report** has been updated and will no longer include **Period 0 Transactions.**

#### <span id="page-10-2"></span>**Purchase Order page updated**

#### **Modules > Finance > Accounts Payable > Purchase Order**

When you open a **Purchase Order** and select the **Delivery Note(s)** option a new **Add Invoice** button will be available. The button will only be enabled if a **Delivery Note** is selected and that **Delivery Note** has a **Confirmed** or **Linked** status.

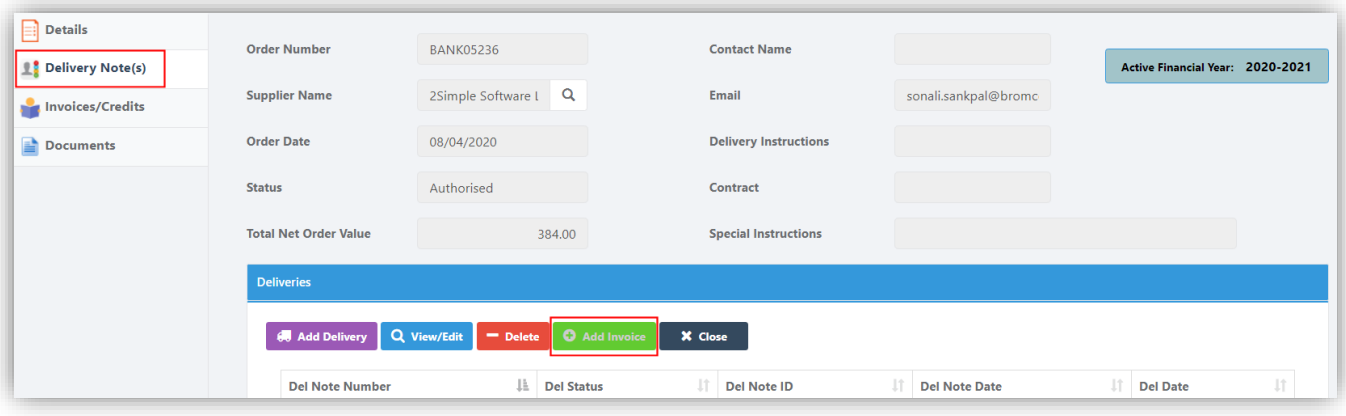

#### <span id="page-11-0"></span>**Changes made to Supplier BASC Approval Process**

#### **Modules > Finance > Accounts Payable > Suppliers**

**Modules > Finance > Accounts Payable > Invoices & Credit Notes**

When a change is made to the **Bank Details**, **Payee Details** or both and the **Save** button clicked, the colour of the page will change, a message will be displayed **CHANGES AWAITING APPROVAL** and two new buttons **Approve** and **Reject** will be displayed. Clicking the either the **Approve** button or the **Reject** button will remove both buttons, the **Message** and the colouration and **Approve** or **Reject** the change.

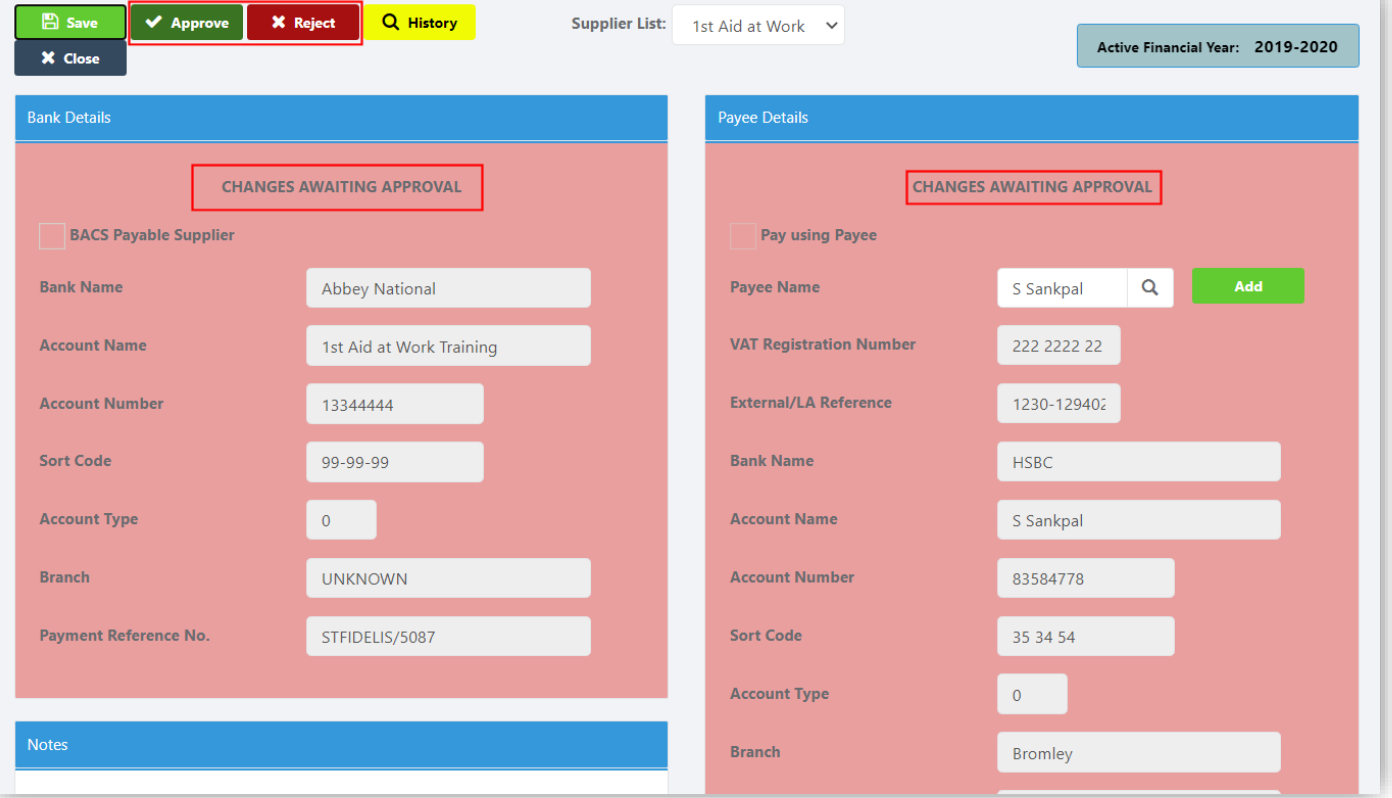

If you have more than one **User** with the **Access Permission** to **Approve** or **Reject** or the same **User** has multiple tabs open, the first selection is accepted the second selection will be given a message that the page has been dealt with by another **User**.

When A **Bacs Run** is made from the **Invoices & Credit Notes** option, if a change is still waiting to be **Approved** or **Rejected** a message will be given.

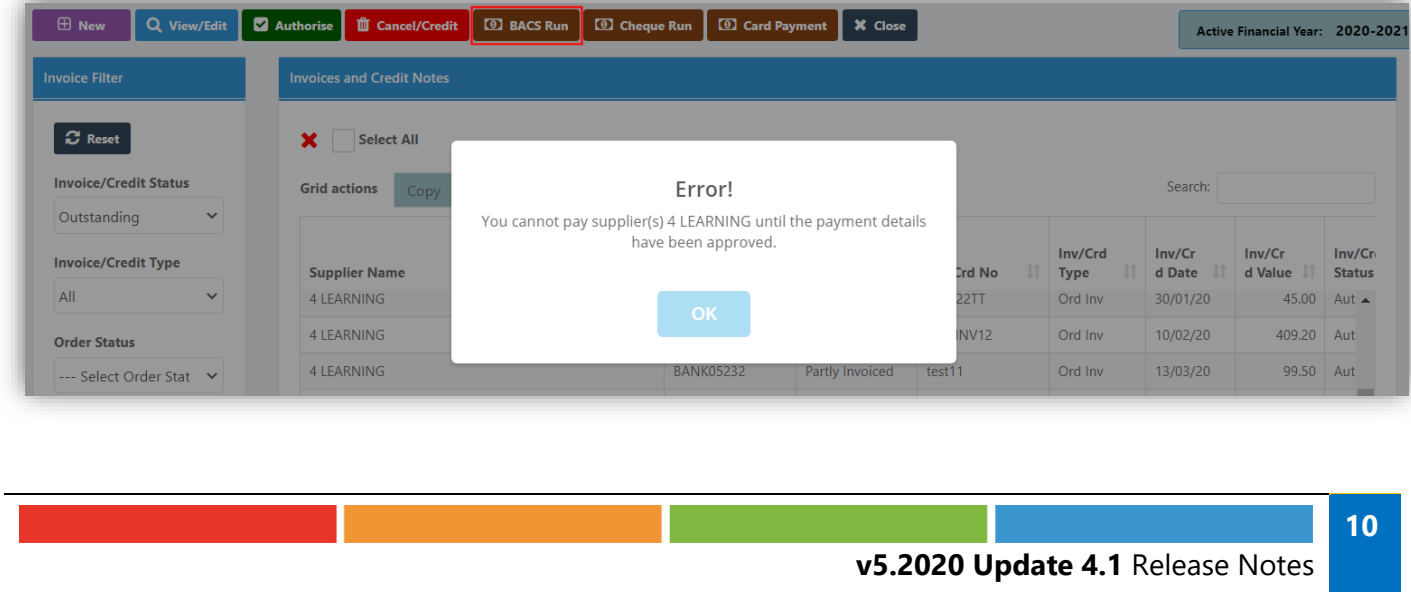

On the **Suppliers List** a new tick box has been added **Show awaiting approval**, by default this is unticked and only visible to those with the **Permissions** to **Approve** or **Reject** changes. When ticked only **Suppliers** awaiting **Approval** will be listed.

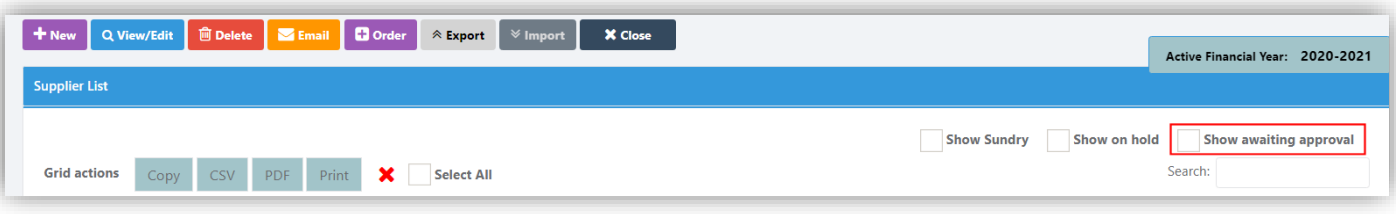

## <span id="page-12-0"></span>**Resolved Issues**

#### <span id="page-12-1"></span>**Finance**

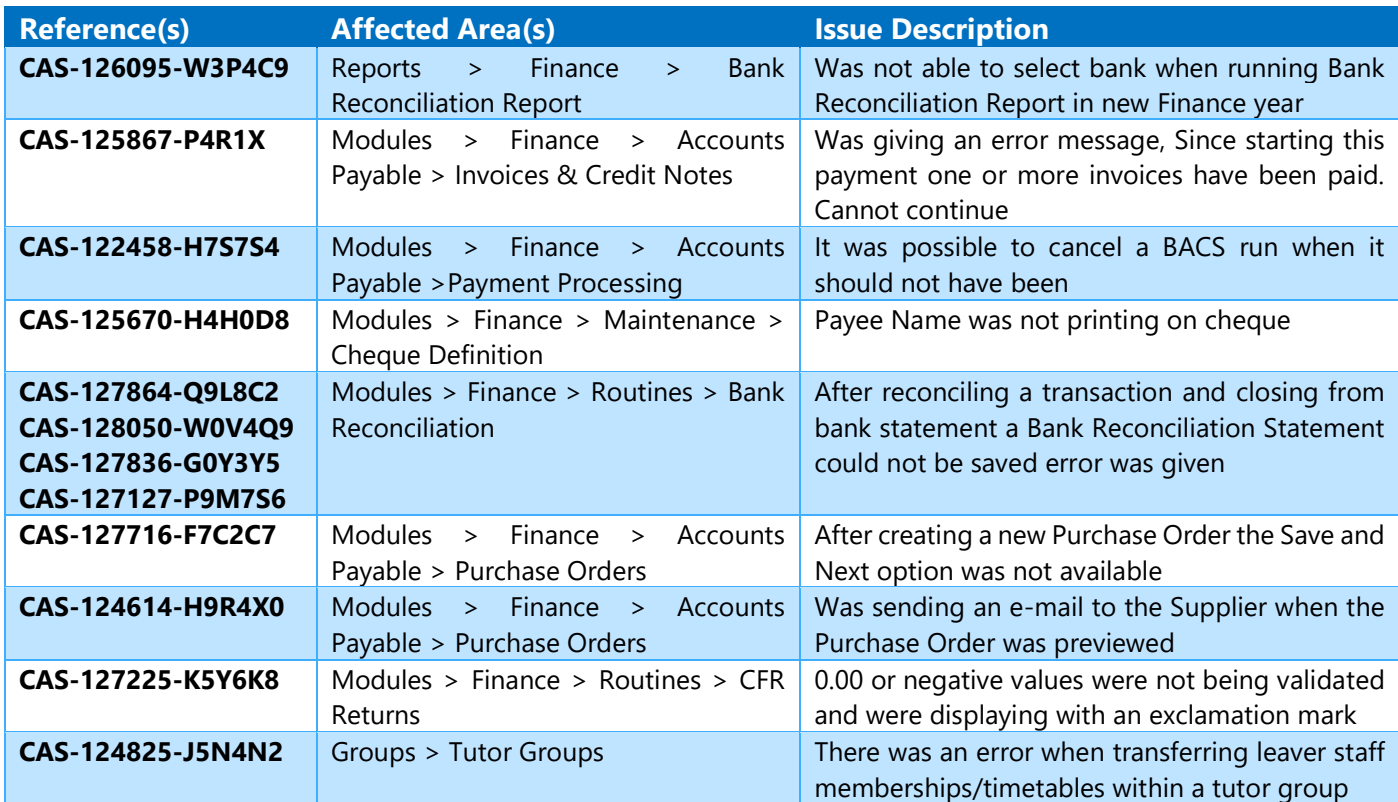